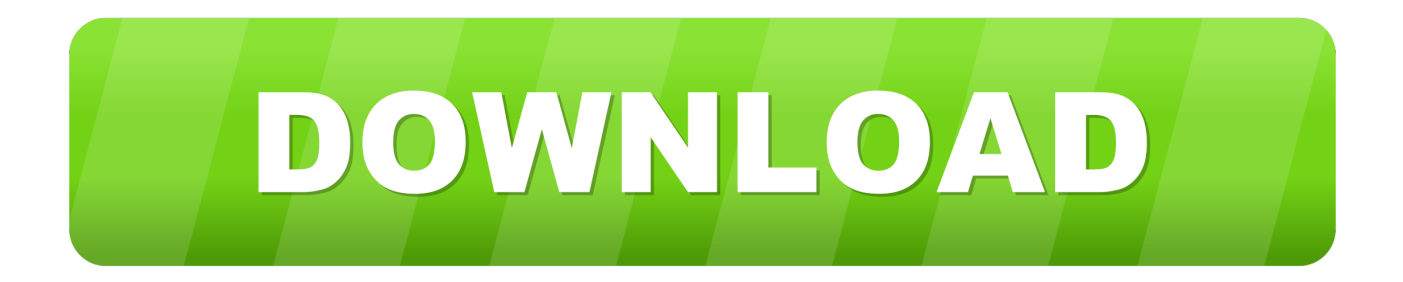

## [عمل ايقونة فيس بوك على سطح المكتب برنامج](https://tiurll.com/1ub40i)

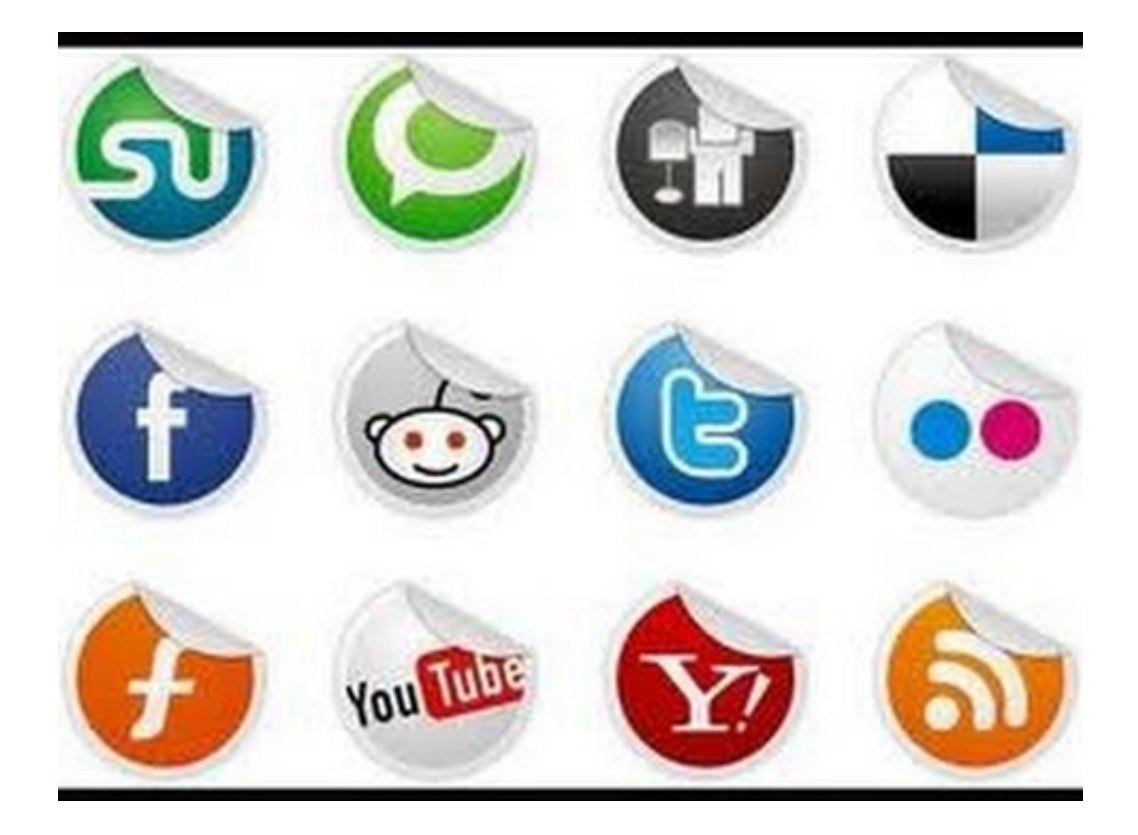

[عمل ايقونة فيس بوك على سطح المكتب برنامج](https://tiurll.com/1ub40i)

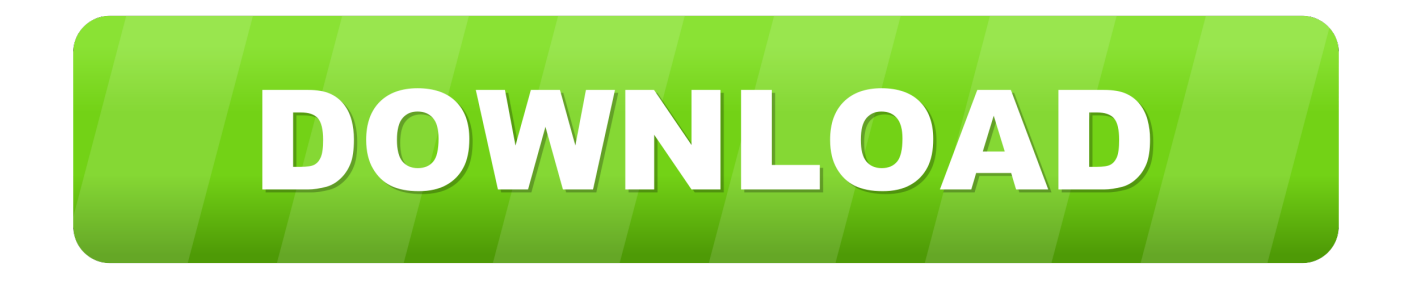

إذا تم تحديد خيار مختلف ، فقم بتغييره ثم أعد تحديد المربع قبل 'إظهار كل الأيقونات والإشعارات على شريط المهام'.

ما مدى رضاك عن هذه الاستجابة؟ شكرا لملاحظاتك.. مزيد من أعلى الصفحة هو المدمج في نافذة مع شريط التمرير على اليمين.

## **�������** Серия 313.Тс-008.000

يمكن أن يستغرق وضع علامة مركز العمل وقتًا قليًلا للظهور في الدرج ، لذلك لا تفترض على الفور أنه لم ينجح إذا لم يكن موجودًا عند اكتمال عملية إعادة التشغيل.. ما مدى رضاك عن هذا الرد؟ نشكرك على تعليقاتك ، فهي تساعدنا في تحسين الموقع.. إذا لم يكن قيد التشغيل ، فقم بتشغيلها ثم انقر فوق Free Ffxiv Registration Code'موافق' و 'تطبيق'.. تنزيل برنامج تحويل الفيديو الى صوت بي ثري للكمبيوتر.

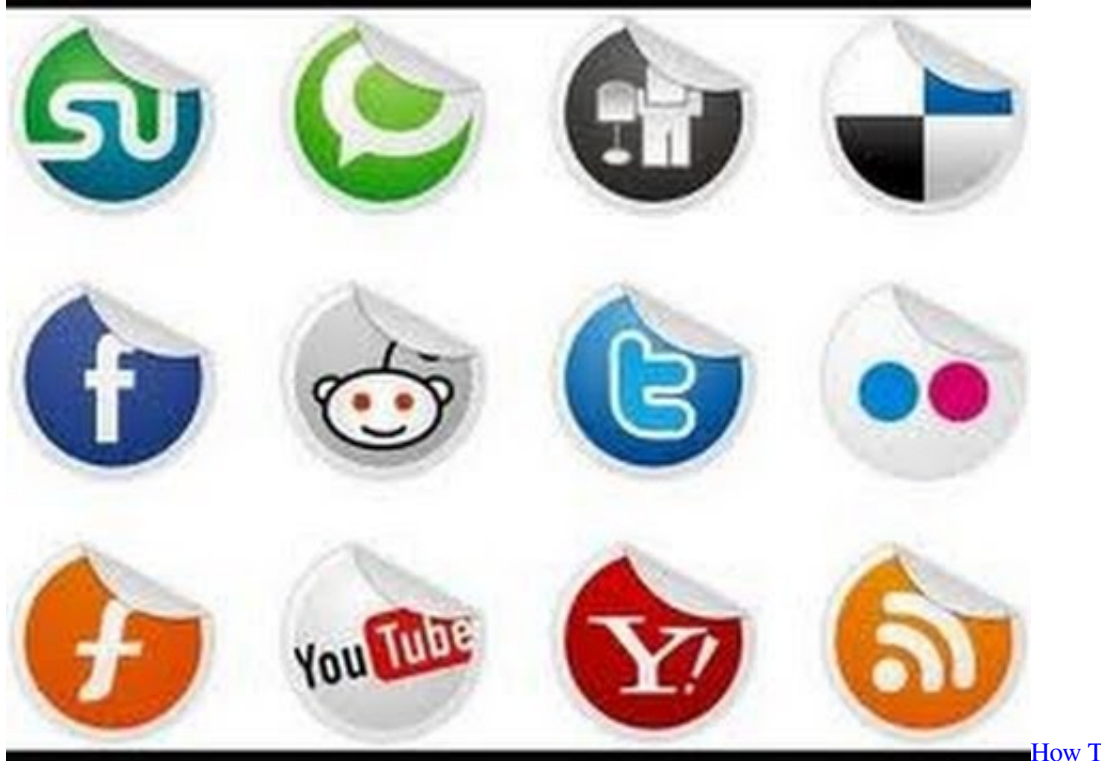

**[Reaper](https://seesaawiki.jp/presicerwic/d/REPACK How To Use Auto Tune On Reaper)** 

[How To Use Auto Tune On](https://seesaawiki.jp/presicerwic/d/REPACK How To Use Auto Tune On Reaper)

## [Shortcuts For Mac Desktop](https://seesaawiki.jp/deadpafortpric/d/Shortcuts For Mac Desktop)

 يجب تعيين التحديد لمركز الإجراءات على 'إظهار أيقونة وإشعارات'.. في الجزء السفلي من الصفحة 'عرض كل الرموز والإشعارات دائمًا على شريط المهام'.. \*\*\* A MILLION USERS CAN & apos؛ T BE WRONG \*\*\* Movie Maker 10 هو التطبيق الذي يساعدك على إنتاج الأفلام من الصور ومقاطع الفيديو والموسيقى.. ردًا على 621tkpc & apos؛ s في 20 أيار 2012 ، انقر بزر الماوس الأيمن على الزر 'ابدأ' ، وحدد 'خصائص' ، وعلامة التبويب 'شريط المهام' ، و 'منطقة الإشعار' - زر 'تخصيص'.. تحميل برنامج موفي ميكر 2019 يوفر ميزات أساسية مثل تشذيب الفيديو ، والانضمام ، وإضافة [Vmware For Server Osx Mac](http://kidhatical.epizy.com/Mac_Osx_Server_For_Vmware.pdf)الموسيقى الخلفية وتسمية النص ، إلى أكثر تقدما مثل مرشح الصورة ، وتأثيرات الانتقال.

[Red Dead Redemption Mac Emulator](https://zarneolale.weebly.com/blog/red-dead-redemption-mac-emulator)

عمل ايقونة فيس بوك على سطح المكتب برنامج كيفية تحميلGerryStourport-on-SerryStourport التونة فيس بوك على سطح المكتب برنامج كيفية تحميل فرد ساعده هذا الرد هل هذا يحل مشكلتك؟ عظيم! شكرا على وضع علامة على هذا كإجابة.. استخدم شريط التمرير الموجود على يمين النوافذ لمعرفة ما إذا كان قد تم إخفاء 'مركز الصيانة' وتحقق من تشغيله.. انقر الآن على 'تشغيل أو إيقاف تشغيل رموز النظام'.. استخدم شريط التمرير للبحث عن مركز  $773$ a7aa168 .مخففي [إ](https://hub.docker.com/r/recaneno/descargar-dj-virtual-infinity-en-mac)جراءات مخففي إجراءات مخففي.

773a7aa168

[The Planescape Sketchbook Pdf Writer](http://gronnimbmasa.rf.gd/The_Planescape_Sketchbook_Pdf_Writer.pdf)